## **How do I associate the Manufacturing Cell in Item to display the Blend Bin Size**

1. Go to Inventory --> Items.

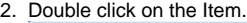

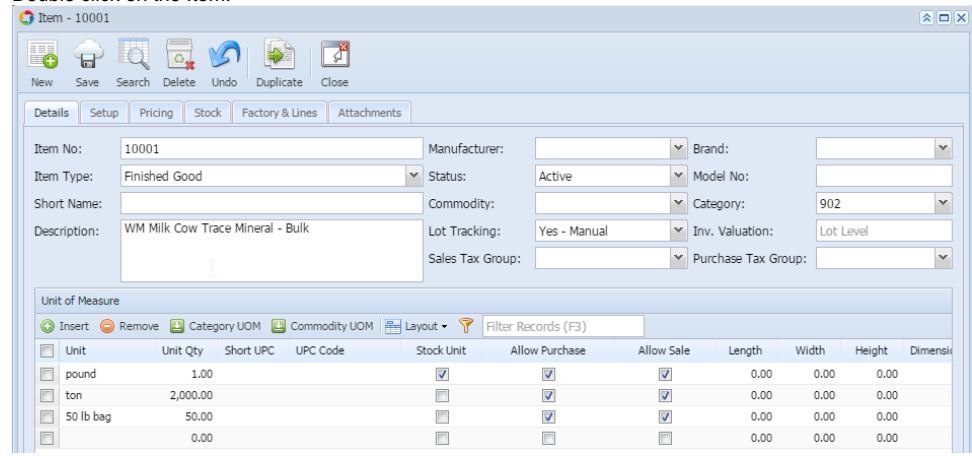

3. Click on Factory & Lines tab.

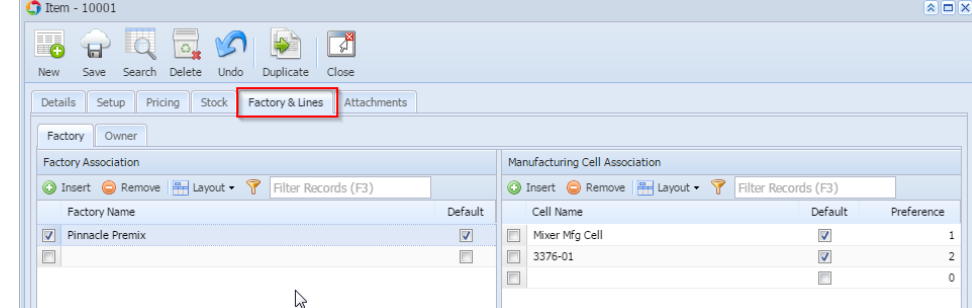

- 4. Associate the Manufacturing Cell which you have create
- 5. Click on Save.